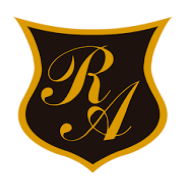

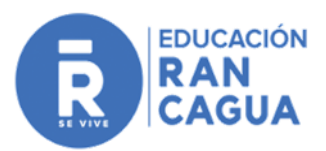

# SUBSIDIO DE trriendo **LLAMADO ESPECIAL**

Abierta la postulación desde el martes 14 de Julio 2020

Solicitud hasta el 24 de agosto del 2020

**LINK: www.minvu.cl /POSTULACION ON LINE**

**¿QUE REQUISITOS DEBO CUMPLIR PARA POSTULAR?**

**-Estar inscrito en el Registro Social de Hogares (RSH). No Hay % tope.**

**-Demostrar pérdida de empleo o baja de más del 30% de los ingresos.**

**-El postulante o algún integrante del núcleo familiar no pueden ser propietarios de una vivienda.**

**-Estar arrendando una vivienda actualmente.**

**-Adjuntar la documentación de postulación.**

## **DOCUMENTOS PARA POSTULAR**

**1.- Acreditación de cesantía o baja de más del 30% en los montos de ingresos (1 o más)**

**-Finiquito del contrato de trabajo.**

**-Comprobante de cobro de seguro de cesantía a la Administradora de Fondos de Cesantía (AFC)**

**-Tres liquidaciones de sueldo o boletas de honorario (o bien modificación del contrato de trabajo y/o cualquier otro documento en el que conste la modificación de las condiciones laborales.**

**-Informe de los seis últimos meses de boletas de honorarios emitidos por el Servicio de Impuestos Internos.**

**2.- Contrato de arrendamiento actual, este debe:**

**-Estar firmado ante Notario Público, de lo contrario, podrá estar firmado por el arrendatario y el arrendador y adjuntar una declaración jurada simple de ambos**

**-Tener fecha hasta el 31 de mayo de 2020.**

**-Establecer el arrendamiento por el monto establecido en el subsidio.**

**-Tener individualizados el arrendatario por el monto establecido en el subsidio.**

**-Tener individualizados el arrendatario y el arrendador (nombres y cédula de identidad)** 

**3.- Declaración jurada firmada por el arrendador mediante formato tipo del Minvu, en la que junto con manifestar que es el dueño de la vivienda, esta cuenta con recepción municipal y no se encuentra sujeta a embargo.**

**Además, se compromete a participar en el llamado.**

 Para que puedas iniciar tu proceso de postulación, te recomendamos copiar y pegar en barra google el siguiente **LINK:<https://arriendoespecial.minvu.cl/>**

# Ingresa acá

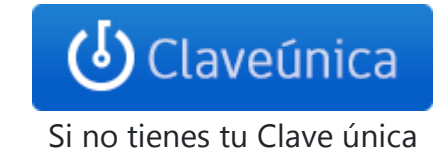

revisa cómo obtenerla [aquí](https://claveunica.gob.cl/como-obtenerla)

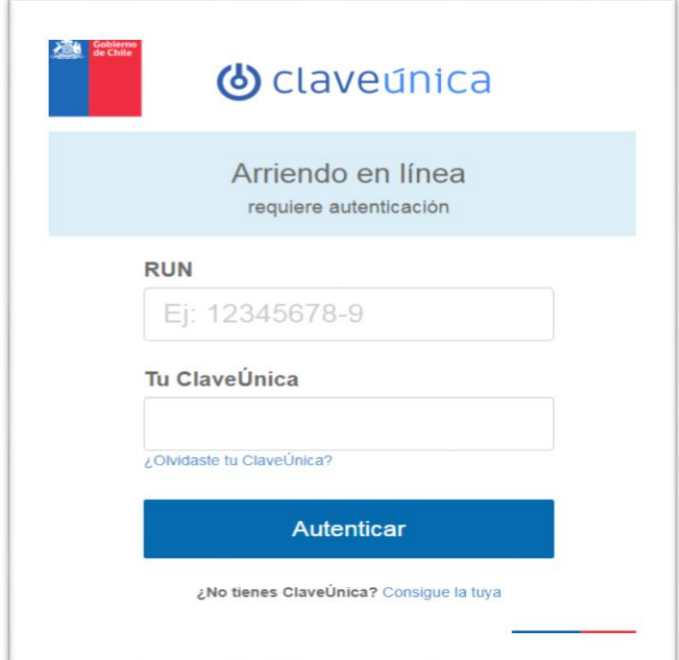

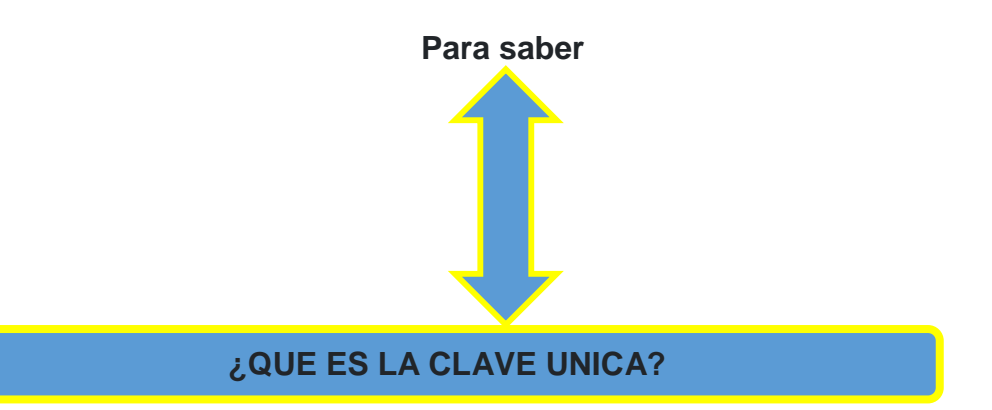

Es una iniciativa que busca proveer a los ciudadanos de una Identidad Electrónica Única (RUN y contraseña) para la realización de trámites en línea del Estado.

## **¿COMO SOLICITAR CLAVE UNICA?**

Todas las personas mayores de 14 años pueden acceder a Clave Única. Para obtener la contraseña, es necesario realizar los siguientes pasos:

Debe dirigirse a las oficinas del Registro Civil e Identificación con su cédula de identidad vigente. **Ubicado en: Cáceres N°189, Rancagua, Horario: Lunes a Viernes, de 9:00 a 13:00 hrs. o En Oficina CHILE ATIENDE, Plaza de los Héroes Nº 389, Rancagua (CERRADO), por lo que puede ingresar al siguiente link:** <https://www.chileatiende.gob.cl/>

- o Solicitar al funcionario correspondiente su código de activación de Clave Única y proporcionar un correo electrónico.
- o Ingresar a claveunica.gob.cl y pinchar el link "Activar Clave Única".
- o Complete los datos solicitados: RUN y código de activación.
- o Siga los pasos que se indican y defina la contraseña de su Clave Única.

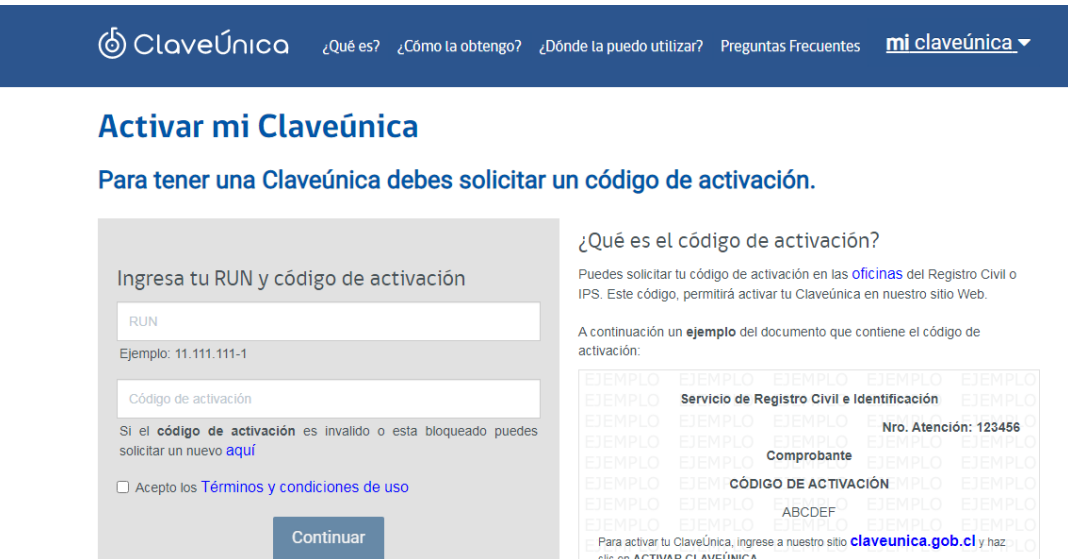

**Si tiene alguna duda, puede llamar al 600 360 3303.**

#### **¿QUE ES EL CODIGO DE ACTIVACION?**

El código de activación es una combinación de 6 letras, que se entrega en los sitios habilitados para ello y que permite activar la Clave Única en **[claveunica.gob.cl/activar](https://claveunica.gob.cl/activar)** (debe ingresarse en mayúsculas).

¿Tienes problemas con el código de activación u olvidaste tu contraseña? Copia y pega el siguiente link en barra google**:<https://claveunica.gob.cl/recuperar>**

**Completa estos campos para recuperarla.**

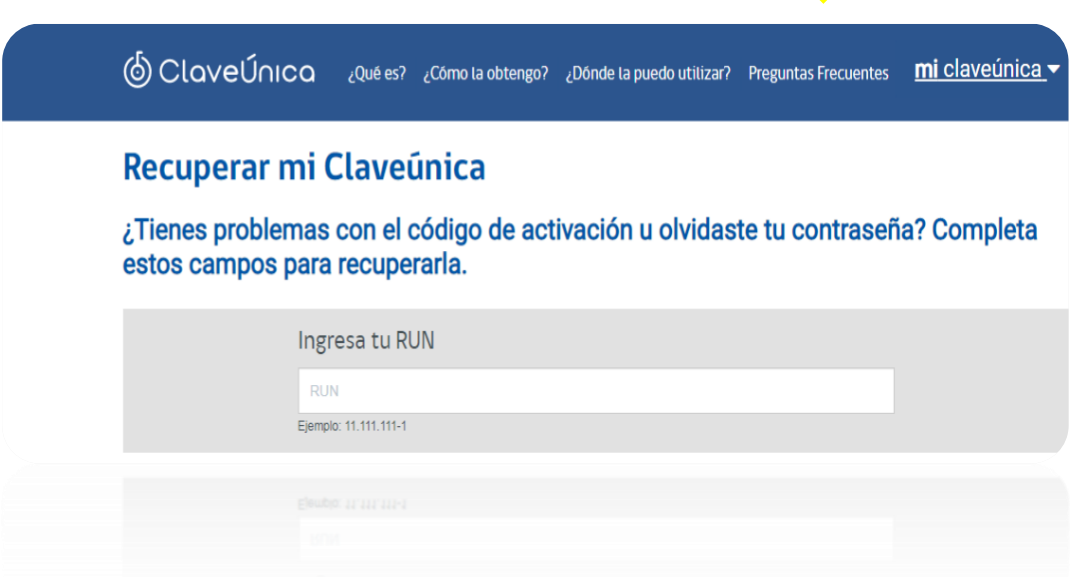

**ASISTENCIA TELEFONICA** 

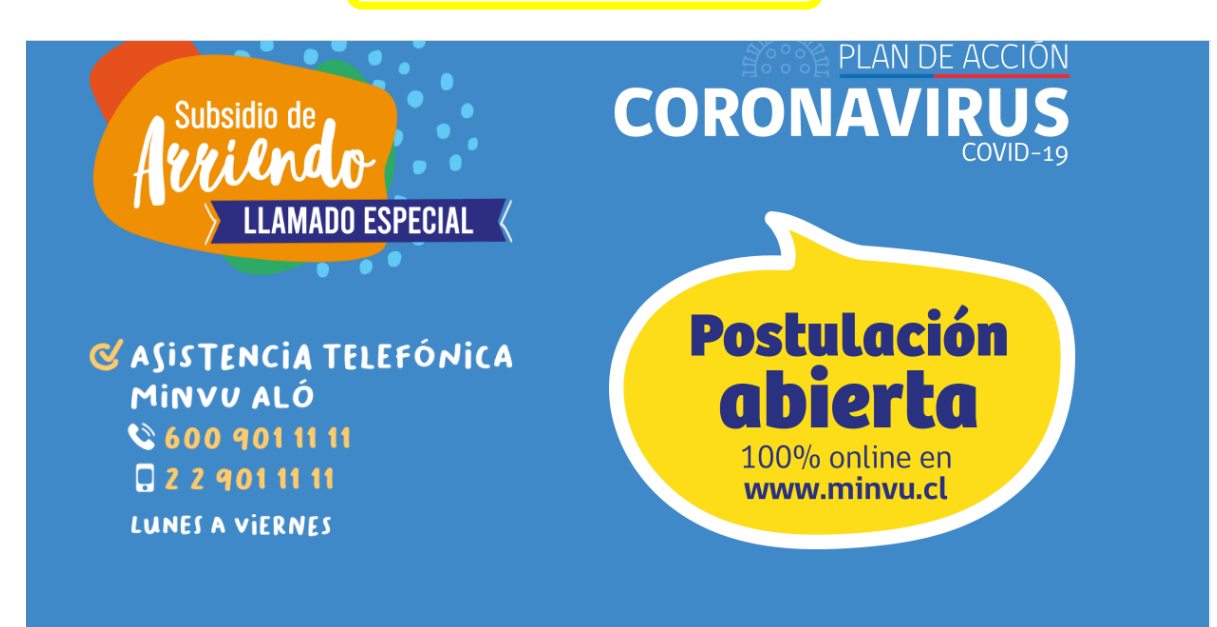